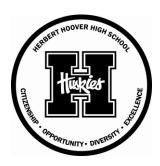

## **HOOVER HIGH SCHOOL**

## **DMPS Parent Portal School Fee Payment Instructions**

- 1. Log on to the web site at dmschools.org
- 2. Go to the middle of the page to the Quick Links and click on PARENTS
- 3. Click on Online Payments
- 4. Click on School Fees.
- 5. Enter the **User Name** and **Password** for your Infinite Campus account.
- 6. Select the fees you would like to make a payment for and click Next Page.
- 7. Confirm the fees you have selected and click Go to Checkout.
- 8. If you are a new customer, select I am a new customer.
- 9. Enter your email address and Sign in.
- 10. If you are a returning customer, select I am a returning customer.
- 11. Enter your email address, password, and select Sign in.
- 12. Enter your **Billing** and **Payment Information**.
- 13. Create password if required.
- 14. Verify information for accuracy and select Complete Order.

## Need help?

**Forgotten your web store password?** Click Password Reminder, enter your email address and click arrow. Your password will be emailed to you shortly.

Forgotten your Infinite Campus password? Contact Hoover at 242-7302.